## **Dossier .icons**

- Objet : du tuto **PFix Me!**
- Niveau requis : **PEIX Me!** [débutant,](http://debian-facile.org/tag:debutant?do=showtag&tag=d%C3%A9butant) [avisé](http://debian-facile.org/tag:avise?do=showtag&tag=avis%C3%A9)
- Commentaires : Contexte d'utilisation du sujet du tuto. <sup>PEIX Me!</sup>
- Débutant, à savoir : [Utiliser GNU/Linux en ligne de commande, tout commence là !.](http://debian-facile.org/doc:systeme:commandes:le_debianiste_qui_papillonne)  $\bigcirc$

## **Introduction**

## **Installation**

Créer un dossier dans ".icons" dans votre

home/nom-ordinateur/

Télécharger les dossiers et décompresser.

déplacer dans le dossiers

.icons

## **Utilisation**

Change les icônes de votre distribution.

From: <http://debian-facile.org/> - **Documentation - Wiki**

Permanent link: **<http://debian-facile.org/utilisateurs:la-mogette:tutos:modifier-curseur>**

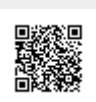

Last update: **22/07/2017 04:39**